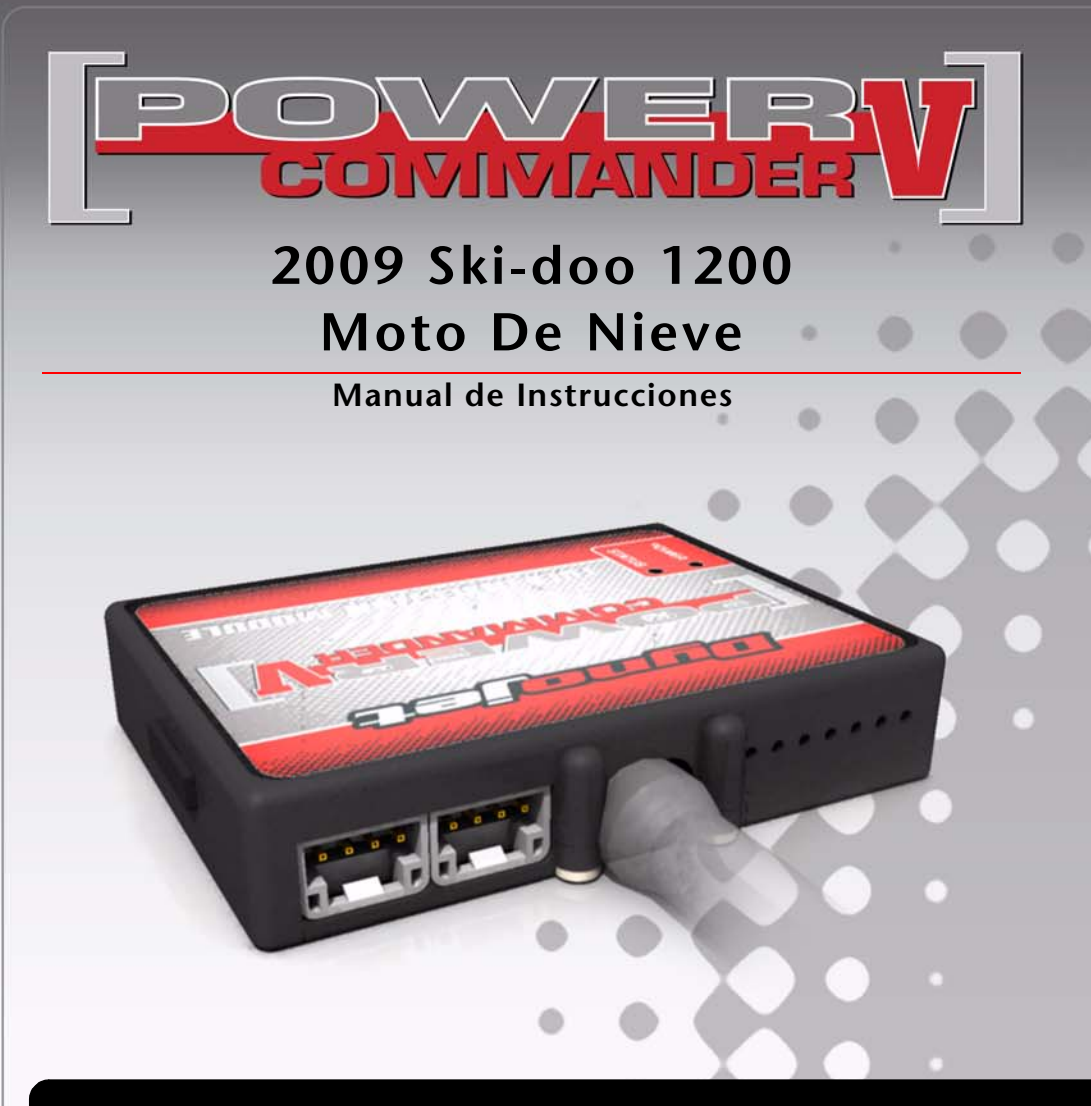

#### **LISTA DE COMPONENTES**

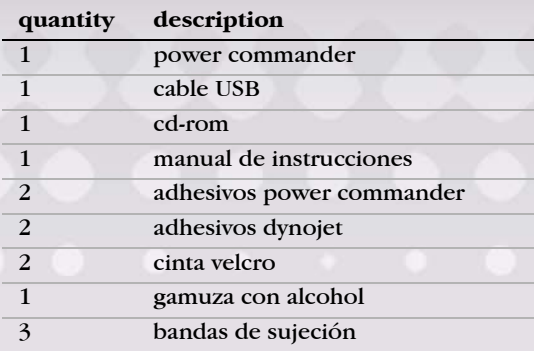

### **¡El contacto DEBE estar apagado antes de iniciar la instalación!**

DESCARGUE EL SOFTWARE Y LOS ÚLTIMOS MAPAS ACTUALIZADOS DEL POWER COMMANDER DESDE NUESTRO SITIO WEB:WWW.POWERCOMMANDER.COM

**POR FAVOR, LEA ATENTAMENTE TODAS LAS INSTRUCCIONES ANTES DE COMENZAR LA INSTALACIÓN**

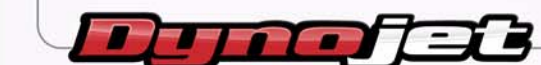

2191 Mendenhall Drive • North Las Vegas, NV 89081 • (800) 992-4993 • www.powercommander.com

## POWER COMMANDER V GUÍA DE ENTRADA DE ACCESORIOS

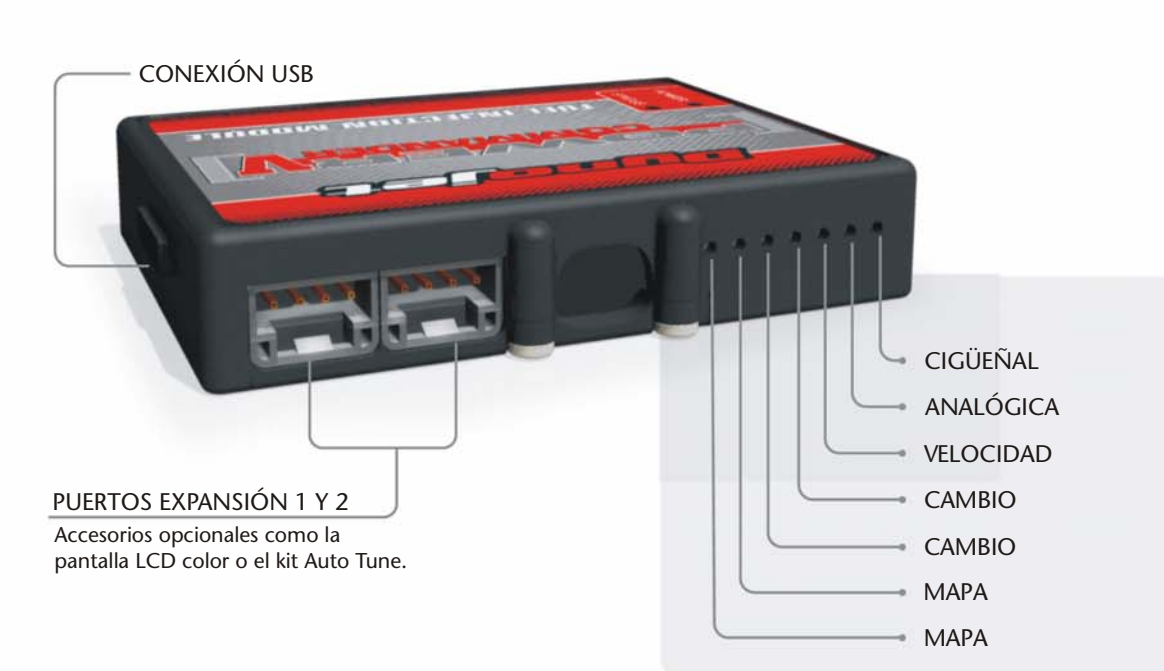

#### **Conexiones de los cables del PCV**

- 1. Extraiga la tapa de goma de la parte posterior de la unidad y suelte los tornillos correspondientes a cada entrada.
- 2. Utilice unas pinzas pela-cables del calibre 22-24 para pelar los cables unos 10mm desde el extremo.
- 3. Introduzca el cable en el orificio correspondiente del PCV hasta que ya no pueda más y seguidamente vuelva a colocar el tornillo.
- 4. Vuelva a colocar la tapa de goma.

**Nota:** Le resultará más fácil introducir los cables si los estaña mediante soldadura.

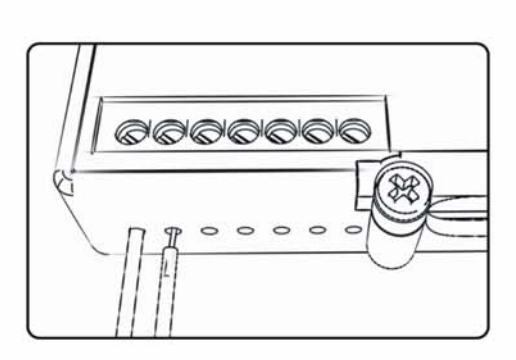

# ENTRADAS DE ACCESORIOS

**Mapa -** El PCV es capaz de cargar dos mapas básicos diferentes. Podrá intercambiar al instante estos dos mapas si conecta un interruptor a las entradas de mapa MAP. Puede utilizar cualquier interruptor del tipo abierto/cerrado. La polaridad de los cables no importa. Si utiliza el kit Autotune, una posición cargará un mapa básico y la otra le permitirá activar el modo "aprendizaje". Cuando el interruptor esté en la posición "cerrado", se activará el Autotune.  $\mathcal{L} = \{ \mathcal{L} \}_{\mathcal{L} \in \mathcal{L}}$ 

**Cambio -**No se utiliza con esta aplicación.

- **Velocidad -**Si su aplicación incorpora un sensor de velocidad, podrá derivar la señal del sensor a través de un cable de derivación que se conectará a esta entrada. Ello le permitirá calcular la posición de marcha en el Software del Centro de Control. Una vez establecida la posición de la marcha, podrá modificar su mapa en función de la marcha entrada, así como establecer los tiempos de corte del encendido según la marcha cuando use el cambio rápido. Los modelos Harley Davidson ya tienen **Nota:** esta función activada internamente. NO use esta entrada en los modelos HD.
- **Analógica -** Esta entrada es para una señal de 0-5 voltios, como la temperatura del motor, presión de admisión, etc. Una vez establecida esta entrada, podrá modificar la curva de la gasolina en el Software del Centro de Control en función de dicha entrada.
- **Cigüeñal -** NO realice ninguna conexión en este puerto sin haber recibido instrucciiones concretas por parte de Dynojet. Se utiliza para transmitir los datos del captador de posición del cigüeñal de un módulo a otro.

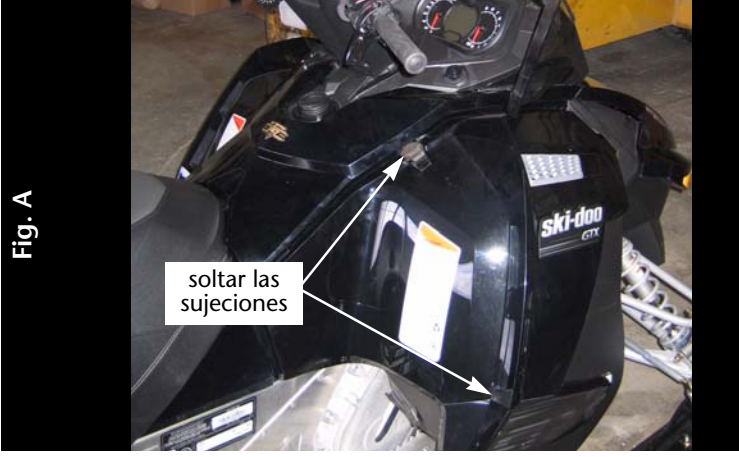

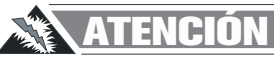

**El contacto debe estar APAGADO antes de iniciar la instalación.**

1 Soltar las sujeciones de los paneles laterales, como se muestra en la Fig. A.

2 Desmontar la tapa delantera, como se muestra en la Fig. B.

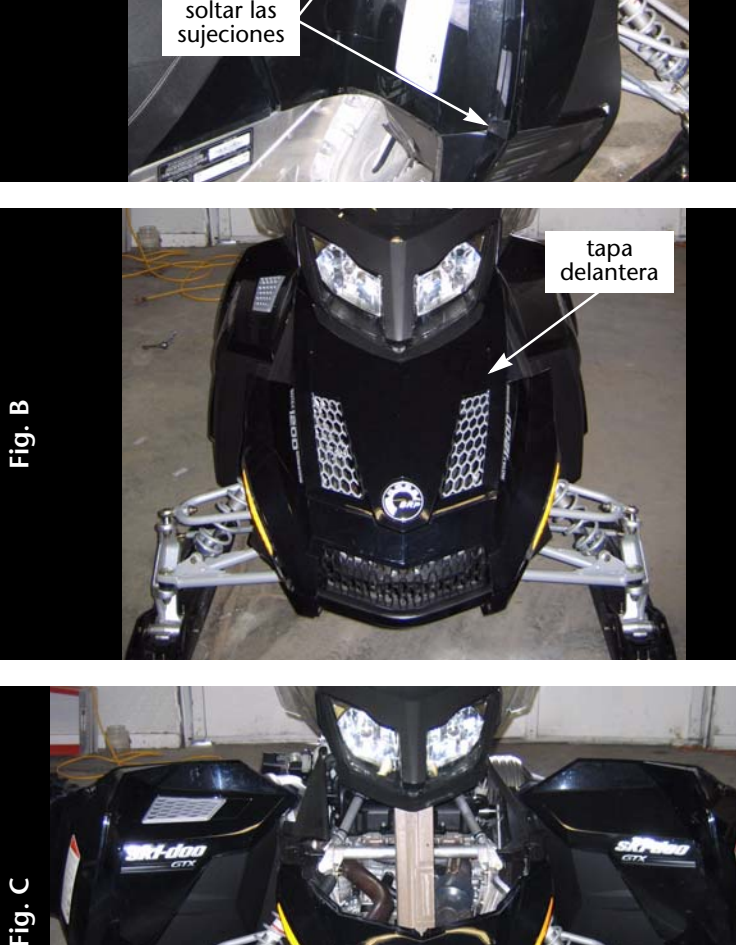

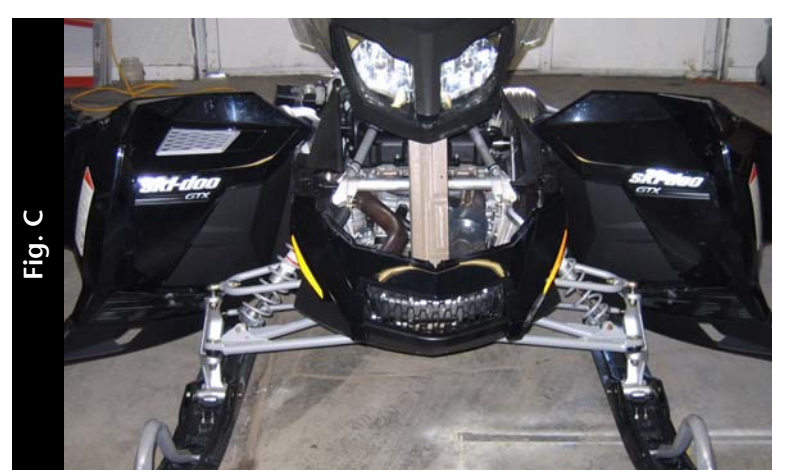

3 Con los paneles laterales abiertos y la tapa delantera desmontada, soltar todos los tornillos pertinentes para poder levantar la caja del aire y el conjunto del faro delantero y separarlos del motor.

Dejar el airbox y el faro delantero en el trineo, pero separarlos de la culata y mantenerlos levantados con un espaciador "2 x 4" para poder acceder a los conectores de los inyectores, como se muestra en la Fig. C.

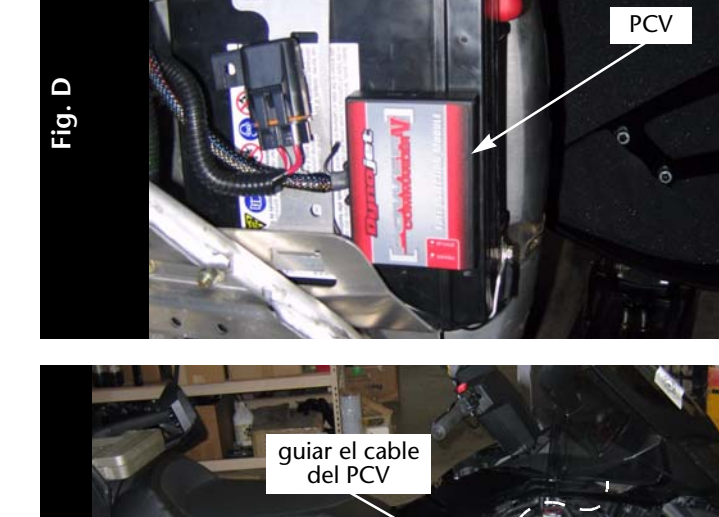

- 4 Limpiar el lateral de la batería y la parte trasera del PCV con la gamuza con alcohol y colocar la cinta de velcro.
- 5 Colocar el PCV en el lateral de la batería, como se aprecia en la Fig. D.

- 6 Guiar el mazo de cables del PCV a lo largo del mazo de cables principal, desde la batería y por encima de la culata, como se puede apreciar en la Fig. E.
- 7 Asegurar el mazo de cables del PCV al mazo de cables de serie con las bandas de sujeción que se incluyen.

- **Fig. F** conector del TPS
- 8 Localizar el Sensor de Posición del Acelerador (TPS), en el lateral izquierdo del vehículo, como se aprecia en la Fig. F.
- 9 Desconectar el conector del TPS y unir los conectores del PCV al TPS y al conector de serie.

**Fig. E**

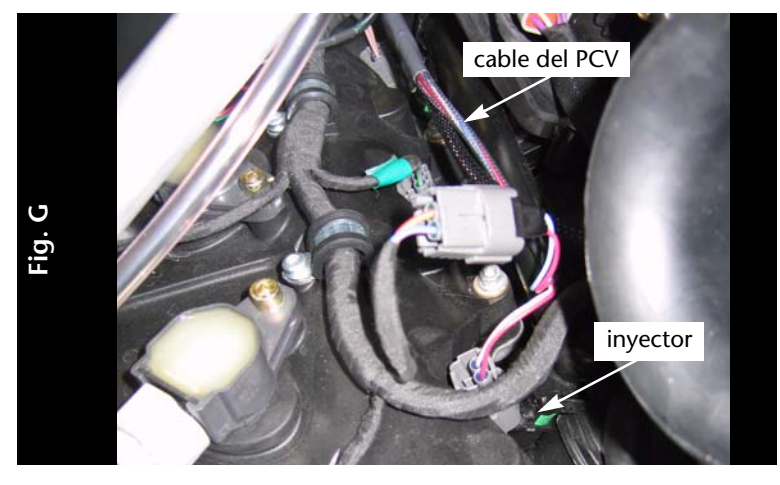

- 10 Localizar los inyectores en la culata, como se muestra en la Fig. G.
- 11 Desconectar los conectores de fábrica de los inyectores.
- 12 Unir los conectores del PCV a los conectores de los inyectores y de fábrica, como se aprecia en la Fig. G.
- 13 Volver a montar la tapa frontal y los paneles laterales.
- 14 Introducir el CD que se suministra en el lector cd-rom del ordenador.
- 15 Seguir las instrucciones que aparecen en la pantalla para instalar el software del PCV. Entrar en www.powercommander.com para descargar los programas tutoriales del software.

### **AJUSTAR LA INYECCIÓN ELECTRÓNICA (EFI) CON EL PCV**

El Power Commander efectúa modificaciones de la mezcla en función de los datos que figuran en el mapa que tiene guardado. Los Power Commander de las motos de nieve se entregan con un "Mapa Cero". Con este mapa "cero" las motos funcionan con la mezcla programada de serie en la ECU. Cuando se carga un mapa en el Power Commander, la moto de nieve recibirá y funcionará con la mezcla correspondiente a los datos que figuren en dicho mapa. El Power Commander no modifica la programación de la ECU.

Los datos del mapa del Power Commander añaden o sustraen un porcentaje de la gasolina que la ECU suministra en una determinada condición de carga. Por ejemplo: Si el mapa del PCV muestra un valor 10 en una determinada celda de la tabla, El Power Commander aumenta la cantidad de gasolina que envía la ECU en un 10%. Si el mapa del PCV muestra un valor de –10 en una de las celdas, el Power Commander reduce la cantidad de gasolina suministrada por la ECU en un 10%.

Al realizar ajustes, empezar siempre a hacer funcionar el motor con una mezcla rica y, poco a poco, disminuir los valores de la gasolina hasta lograr la temperatura de los gases del escape (EGT) o la relación aire/gasolina (AFR) deseados.

El PCV ofrece la posibilidad de sustraer hasta un 100% y añadir hasta un 250% de la gasolina que la ECU suministra en unas condiciones determinadas. Al añadir gasolina con el Power Commander, el ciclo de ocupación del inyector puede alcanzar el 100% (siempre abierto) antes de que el valor del Power Commander alcance el 100%. Por ejemplo: Si la ECU hace funcionar los inyectores al 67% (inyectores abiertos el 67% del tiempo), añadiendo un 50% de gasolina con el Power Commander los inyectores trabajarán al máximo. Es este caso, la cantidad de gasolina que se pueda añadir estará limitada por los inyectores.

### **SUSTRACCIÓN DE GASOLINA**

El PCV ofrece la posibilidad de modificar y disminuir los valores de la gasolina en el mapa para corregir las situaciones de una mezcla demasiado rica.

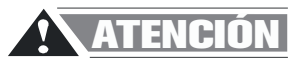

**Hacer funcionar el motor en condiciones de mezcla pobre puede causar fallos en el motor.**

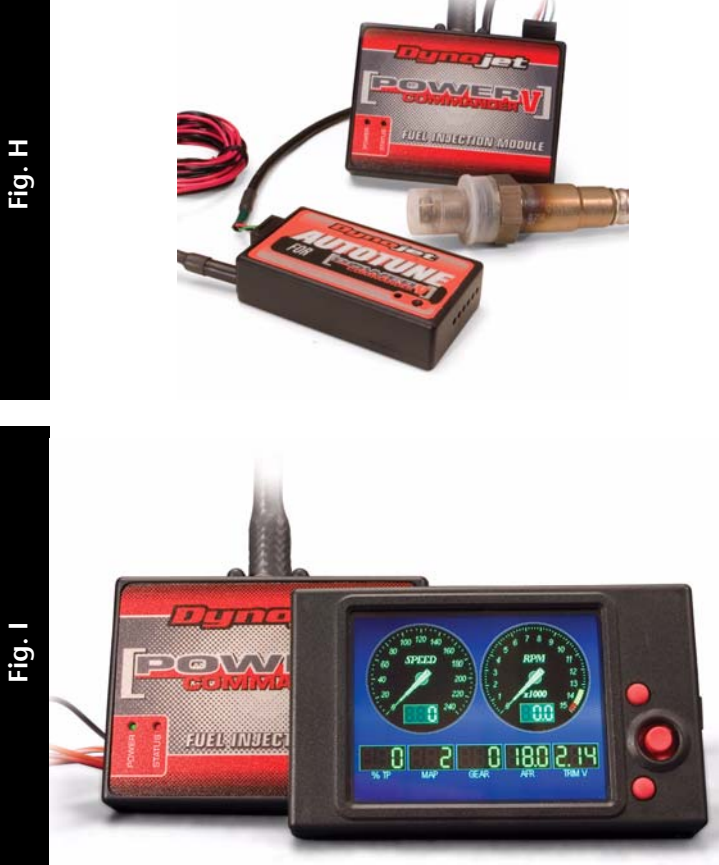

### **FUNCIONES ADICIONALES Y ACCESORIOS DEL POWER COMMANDER V**

El PCV se puede combinar con el Kit Autotune de Dynojet (P/N AT-200) que permite realizar los ajustes mientras se está conduciendo. El Autotune utiliza una tabla de valores de la relación aire/gasolina predeterminados en la cual el usuario especifica unos valores "objetivo" basados en la posición del acelerador (TP) y las RPM. Una vez activado el Autotune, el usuario conduce con normalidad y mientras el PCV va calculando la tabla de valores en función de las condiciones de conducción. Una vez calculada esta tabla de valores, el usuario puede aceptarlos como mapa básico y desconectar el Autotune.

 personalizados para todas las modificaciones realizadas en la moto de nieve, incluidos los kits El Autotune es una herramienta muy potente que permite al usuario crear mapas big-bore, las toberas que no son de serie y los colectores. El kit Autotune también se puede usar para retocar el mapa de la gasolina de serie del vehículo, eliminando los "puntos planos" de la banda media de aceleración y mejorando la respuesta del acelerador.

Si está buscando un monitor que se adapte a su equipo, nosotros tenemos la respuesta. El monitor Dynojet LCD-200 dispone de una pantalla táctil en color capaz de mostrar todos los datos del PC, así como las relaciones Aire/Gasolina (AFR) en caso de estar utilizando el Wideband 2. Este monitor puede registrar y cargar datos, incluidos la posición del acelerador (TP), RPM, el ciclo de ocupación de los inyectores, los cambios de la gasolina, la relación aire/ gasolina (AFR) y dos señales analógicas de entrada en el PCV.

El monitor LCD-200 utiliza una tarjeta de memoria estándar (1 GB o menos) para guardar los datos. Los datos cargados se pueden visualizar en pantalla desde el mismo fichero o ser descargados al ordenador personal y visualizados en formato Excel.